## **Invulinstructie; Declaratie vrijwilligers kilometervergoeding**

- Download het declaratieformulier en sla het document op voordat je het invult. Open het gedownloade formulier met het programma Acrobat Reader DC (rechter muisknop 'Open met' kies voor 'Acrobat Reader DC').
- Vul je naam, straat, huisnummer, postcode, woonplaats en IBAN banknummer in. Hierbij accepteert het document uitsluitend het banknummer zodra 18 karakters zijn ingevuld.
- Vul bij factuurdatum de datum in en kies daarvoor de datum waarop je de declaratie invult.

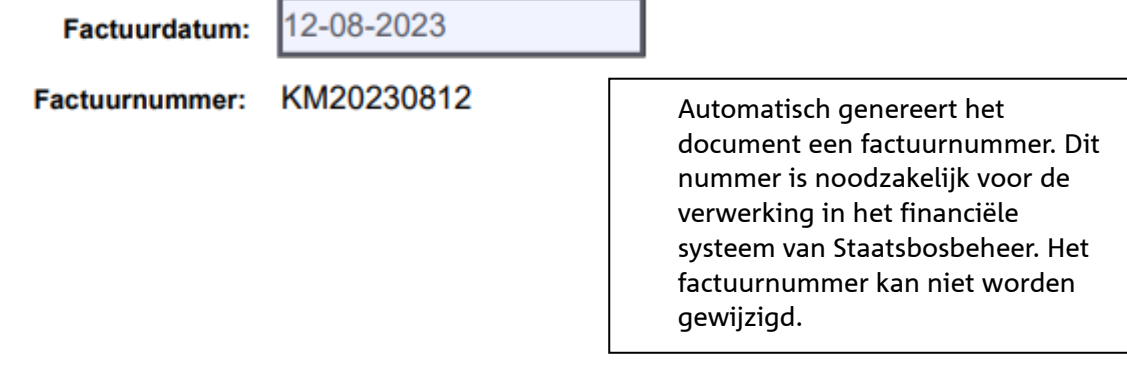

• Klik op het invulveld declaratie periode "van" en "t/m", en vul de periode in.

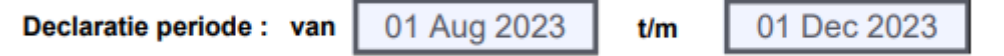

- Ga naar de tabel, vul de datum in en omschrijf het traject.
- Vul de activiteit en het aantal kilometers in. (maximaal 100 kilometer per dag) Op basis van de vastgestelde vergoeding per kilometer, rekent het document de vergoeding uit.

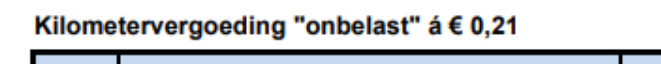

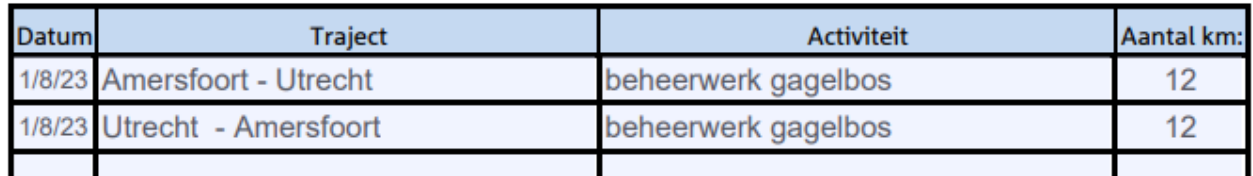

**Max 100km !** 

- Het maximaal aantal in te vullen regels is 18 stuks. Mochten er meer regels noodzakelijk zijn gebruik dan een nieuw document met dien verstande dat de factuurdatum op een dag eerder of later moet worden ingesteld. Het financiële systeem van Staatsbosbeheer zal anders het tweede document niet accepteren.
- Het totaal excl. BTW én Totaalbedrag geven het zelfde saldo aan. Berekend op basis van het aantal kilometers x de vastgestelde vergoeding. Deze velden zijn noodzakelijk voor de financiële verwerking.

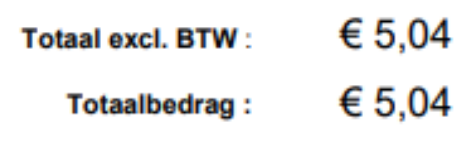

• Sla het PDF document op en mail het naar je mentor. Deze zat de overige gegevens invullen en zorgdragen voor verwerking.

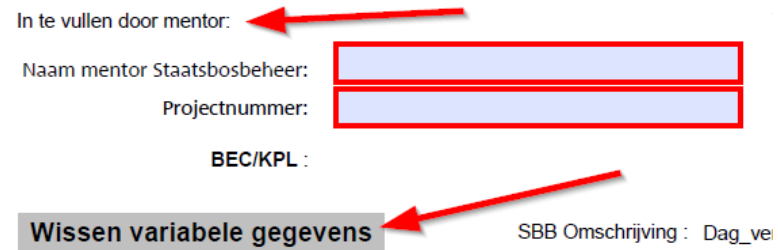

• Voor het invullen van een volgende declaratie kun je je laatst ingevulde document ophalen en door op de knop *wissen variabele gegevens* te klikken, worden de variabele gegevens gewist en het invulveld leeg gemaakt. De velden naam, straat, huisnummer, postcode, woonplaats en IBAN banknummer blijven intact.